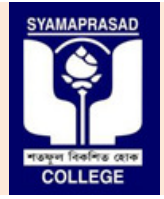

## **SYAMAPRASAD COLLEGE**

**Affiliated to Affiliated to University of Calcutta, NAAC Accredited "B"**

**Address:** 92, S P Mukherjee Road (Main), & 5 B R Dasgupta Road Kolkata – 700026 (Annex). **Contact No:** (033) – 2455 – – 7671**,** (033) – 2455 – 1738**, Telefax:** (033) 2486 – 3914. **Email: syamaprasadcollege@gmail.com syamaprasadcollege@gmail.com, Official website: https://syamaprasadcollege.in**

## **No: SPC/CU/AdmC/P-7-321 21**

 **Dated: 15/03/2021** 

## **<u>Notification - Issue of Admit Card online through Online Examination Portal.</u>**

All the **regular students of 1<sup>st</sup> Semester B.Com (Honours/General)** who are about to appear for Odds Semester Online Theory examination -2020 conducted by University of Calcutta are hereby directed to download the e-copy of the Admit card through **ONLINE EXAMINATION PORTAL** of Syamaprasad College.

**Steps to follow;** (This procedure is only for fresh and regular candidates)

- 1. Visit the Official Website of Syamaprasad College (https://syamaprasadcollege.in) and click on Online Examination Portal 2020 2020.
- 2. Or visit directly (https://sites.google.com/view/spcexamcontrol2020/home).
- 3. Go to the section Student Service Click on Admit Card (drop down) to visit Commerce section.
- 4. You will see a list of candidates with Roll number and Registration number. Click on You Registration **Download** across your **Roll/Registration number** and download the e-copy of it.
- 5. The e-copy of Admit card is password protected.
- 5. The e-copy of Admit card is password protected.<br>6. How to open the Admit card? Enter first four Letter of your name in CAPITAL followed by AEN number which is available in the Admission form and the Admission fees Challan as password.
- number which is available in the Admission form and the Admission fees Challan as password.<br>7. **Example 1:** Name of the Candidate **MD SOHEB AKHTAR** and AEN number is **16201000**. Then pass word would be - MDSO16201000
- 8. **Example 2:** Name of the Candidate JIT SEN and AEN number is **16201000**. Then pass word would be – **JITS16201000**
- 9. **Example 3:** Name of the Candidate **RUPESH DHAR** and AEN number is **16201000** . Then pass word would be – **RUPE16201000 16201000**

## **Note:**

- During examination you will have to upload the admit card in JPEG/PDF format. But before uploading it you need to remove the password or take the Screenshot of the Admit card save it in JPEG format and then upload. • During examination you will have to upload the admit card in JPEG/PDF format. But before uploading it you need to remove the password or take the Screenshot of the Admit card save it in JPEG format and then upload.<br>• If
- (duly signed by college officials) of the Online Application Form submitted to College office.
- Write the Roll number and the Registration number as written on the counterpart in the answer script during examination.

**Sd/- (Tanmoy Biswas), Vice-Principal.**